# SAP Netweaver 7.3 on Amazon Cloud

# **RedHat 6 Install**

Thusjanthan Kubendranathan M.Sc.

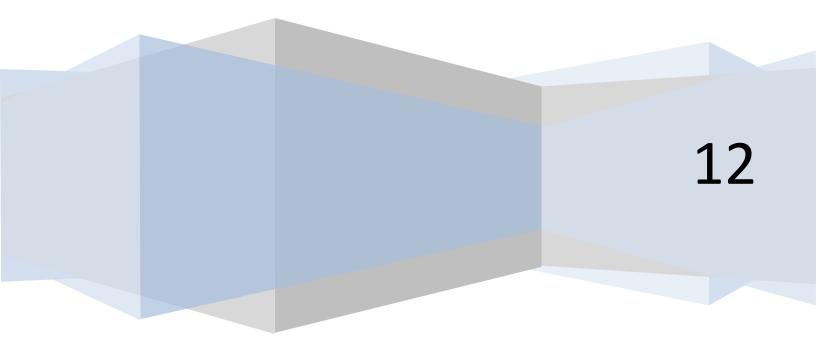

# **Table of Contents**

| Amazon EC2   | etup 4                 | r |
|--------------|------------------------|---|
| RedHat EC    | Instance               | ŀ |
| AWS Da       | hboard4                | ŀ |
| Launch a     | n EC2 Instance4        | ł |
| EC2 Inst     | nce Wizard5            | ) |
| EC2 Inst     | nce Details5           | ) |
| Create K     | ey Pair7               | , |
| Configur     | ng the firewall        | ; |
| EC2 Surr     | mary 8                 | ; |
| AWS EC2 D    | ashboard               | ) |
| My Insta     | ncesg                  | ) |
| AWS Volur    | e Managemente          | ) |
| Volumes      | e                      | ) |
| Attachin     | g a Volume10           | ) |
| NTFS Vo      | umes on Linux          | ) |
| Mount A      | ppropriate Directories |   |
| SwapFile     |                        | ; |
| AWS Netw     | ork Setup14            | ŀ |
| Elastic IF   |                        | ŀ |
| AWS Too      | ls14                   | ŀ |
| Setup He     | stname                 | ŀ |
| Firewall     |                        | ; |
| Installation |                        | j |
| Oracle Inst  | all                    | j |
| User/Gr      | pup Accounts           | ; |
| Environ      | nent Variables         | j |
| Folder P     | ermissions             | ; |
| Installer    |                        | ; |
|              | aver Install           |   |
| Window       | s Remote Install       | ; |
| Connect      | to the remote Server   | ; |

| Package Selection1                                                                                                    | 18                                                       |
|----------------------------------------------------------------------------------------------------|----------------------------------------------------------|
| Parameter Setting 1                                                                                                    | 18                                                       |
| SAP System Parameter1                                                                                                    | ۱9                                                       |
| DNS Domain Name                                                                                                    | 20                                                       |
| Master Password 2                                                                                                    | 20                                                       |
| SAP System Administrator Password 2                                                                                                    | 21                                                       |
| Oracle Database Parameter 2                                                                                                    | 21                                                       |
| Prerequisites Checker                                                                                                    | 22                                                       |
| Media Browser                                                                                                    | 22                                                       |
| Oracle Database Schema                                                                                                    | 23                                                       |
| Oracle Database Parameters                                                                                                    | 23                                                       |
| Oracle Database Accounts                                                                                                    | 24                                                       |
| Oracle Listener                                                                                                    | 24                                                       |
|                                                                                                    |                                                          |
| Database Import Jobs                                                                                                    | 25                                                       |
| Database Import Jobs   2     Database Statistics   2                                                                                                    |                                                          |
|                                                                                                    | 25                                                       |
| Database Statistics                                                                                                    | 25<br>26                                                 |
| Database Statistics                                                                                                    | 25<br>26<br>26                                           |
| Database Statistics    2      PAS & ABAP Instances    2      ABAP message Server Ports    2                                                                                                    | 25<br>26<br>26<br>27                                     |
| Database Statistics    2      PAS & ABAP Instances    2      ABAP message Server Ports    2      ICM Password    2                                                                               | 25<br>26<br>26<br>27<br>27                               |
| Database Statistics    2      PAS & ABAP Instances    2      ABAP message Server Ports    2      ICM Password    2      Oracle Client    2                                                       | 25<br>26<br>27<br>27<br>28                               |
| Database Statistics   2     PAS & ABAP Instances   2     ABAP message Server Ports   2     ICM Password   2     Oracle Client   2     Unpack Archives   2                                        | 25<br>26<br>26<br>27<br>27<br>28<br>28                   |
| Database Statistics    2      PAS & ABAP Instances    2      ABAP message Server Ports    2      ICM Password    2      Oracle Client    2      Unpack Archives    2      Diagnostics Agent    2 | 25<br>26<br>26<br>27<br>27<br>28<br>28<br>28<br>29       |
| Database Statistics2PAS & ABAP Instances2ABAP message Server Ports2ICM Password2Oracle Client2Unpack Archives2Diagnostics Agent2DAA Password2                                                    | 25<br>26<br>27<br>27<br>27<br>28<br>28<br>29<br>29       |
| Database Statistics2PAS & ABAP Instances2ABAP message Server Ports2ICM Password2Oracle Client2Unpack Archives2Diagnostics Agent2DAA Password2DAA Instance2                                       | 25<br>26<br>27<br>27<br>27<br>28<br>28<br>29<br>29<br>30 |

# **Amazon EC2 Setup**

To setup an EC2 instance, you need to first create an account on <u>http://aws.amazon.com</u>. Once you have created an account and logged in, please follow these steps in setting up an EC2 Server.

# **RedHat EC2 Instance**

# **AWS Dashboard**

In your dashboard, there will be an EC2 Hyperlink. Select that to go into the EC2 dashboard to launch/edit instances.

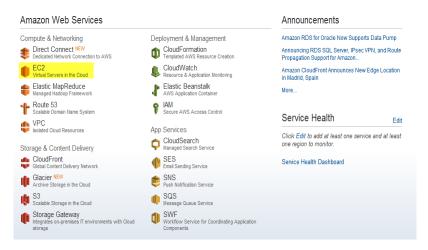

#### Figure 1 - Creating an EC2 Instance

#### Launch an EC2 Instance

-

Once you are in the EC2 Console Dashboard, click on the Launch Instance. This will allow you to create a cloud based server on AWS.

| lavigation                                                                                          | Amazon EC2 Console Dashboard                                              |                                       |
|----------------------------------------------------------------------------------------------------|---------------------------------------------------------------------------|---------------------------------------|
| US East (N. Virginia) 🔻                                                                             | Getting Started                                                           |                                       |
| EC2 Dashboard<br>Events                                                                             | To start using Amazon EC2 you will wa<br>known as an Amazon EC2 instance. | ant to launch a virtual server,       |
| <ul> <li>INSTANCES</li> <li>Instances</li> <li>Spot Requests</li> <li>Reserved Instances</li> </ul> | Launch Inst                                                               |                                       |
| IMAGES AMIs Bundle Tasks                                                                            | Service Health                                                            |                                       |
| ELASTIC BLOCK STORE<br>Volumes                                                                      | Service Status                                                            | Details                               |
| Snapshots                                                                                           | Amazon EC2 (US East - N. Virginia)                                        | Service is operating normally         |
| NETWORK & SECURITY<br>Security Groups                                                               |                                                                           | > View complete service health detail |
| Elastic IPs                                                                                         | Availability Zone Status                                                  |                                       |
| Placement Groups                                                                                    | Current Status                                                            | Details                               |
| Load Balancers<br>Key Pairs                                                                         | 🤣 us-east-1b                                                              | Availability zone is operating normal |
| Network Interfaces                                                                                  | 🥝 us-east-1c                                                              | Availability zone is operating normal |
|                                                                                                    | us-east-1d                                                                | Availability zone is operating normal |

Figure 2 - Launch an EC2 Instance

#### **EC2 Instance Wizard**

- On the instance wizard, select the RH 6.3 Server 64 Bit.

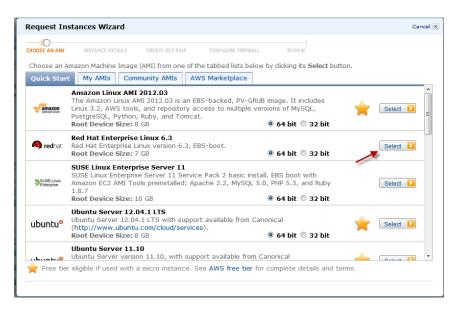

Figure 3 - EC2 Instance Wizard

#### **EC2 Instance Details**

- When selecting the Instance Type, its best to pick the Large type as that will provide ample resources for the installation.
- Note: when picking the availability zones, pick the one that is closest to you and make sure you keep the same zones across other instances and volumes. In particular volumes as you won't be able to mount volumes from one zone to another zone.

| Request Instances Wizard                                                                                                    | Cancel 🗙 |
|----------------------------------------------------------------------------------------------------|----------|
| CHOOSE AN AMI INSTANCE DETAILS CREATE KEY PAIR CONFIGURE FIREWALL REVIEW                                                                                                    |          |
| Provide the details for your instance(s). You may also decide whether you want to launch your instances as "on-demand"<br>"spot" instances.                                                                                                    | or       |
| Number of Instances: 1 Instance Type: Large (m1.large, 7.5 GiB)                                                                                                    | •        |
| Launch as an EBS-Optimized instance (additional charges apply): 🔲                                                                                                    |          |
| Launch Instances                                                                                                    |          |
| EC2 Instances let you pay for compute capacity by the hour with no long term commitments. This transforms what commonly large fixed costs into much smaller variable costs. Launch into:  EC2 VPC Availability Zone: Us-east-1d Us-east-1d Us-east | are      |
| Request Spot Instances                                                                                                    |          |
|                                                                                                    |          |
|                                                                                                    |          |
|                                                                                                    |          |
|                                                                                                    |          |
|                                                                                                    |          |
|                                                                                                    |          |
| < Back Continue                                                                                                    |          |

**Figure 4 - Instance Details** 

- In the next portion of the Instance Details, adjust some of the advanced features if you so wish. However for the average user, these fields do not need to be adjusted.

| Request Inst                      | ances Wizard                                                 |                                                                 |                                                              |                                                   | Cancel X |
|-----------------------------------|--------------------------------------------------------------|-----------------------------------------------------------------|--------------------------------------------------------------|---------------------------------------------------|----------|
| CHOOSE AN AMI                     |                                                              | CREATE KEY PAIR                                                 | CONFIGURE FIREWALL                                           | REVIEW                                            |          |
| Number of Ins                     | tances: 1                                                    |                                                                 | Availability Zone:                                           | No Preference                                     |          |
| Advanced In                       | nstance Options                                              |                                                                 |                                                              |                                                   |          |
| Here you can d<br>Detailed Monito | hoose a specific <mark>ker</mark> i<br>oring or enter data t | n <mark>el or RAM disk</mark> to use<br>hat will be available f | e with your instances. You c<br>from your instances once the | an also choose to enable CloudWatch<br>ey launch. | 1        |
| Kernel ID:                        | Use Default 💌                                                |                                                                 | RAM Disk ID:                                                 | Use Default                                       |          |
| Monitoring:                       | Enable CloudWate<br>(additional charges v                    | h detailed monitoring f<br>rill apply)                          | or this instance                                             |                                                   |          |
| User Data:                        |                                                              |                                                                 |                                                              |                                                   |          |
| as text                           |                                                              |                                                                 |                                                              |                                                   |          |
| 🔘 as file                         | base64 encoded                                               |                                                                 |                                                              |                                                   |          |
| Termination<br>Protection:        | Prevention agains                                            | t accidental terminatior                                        | n. Shutdown Behavio                                          | Stop 💌                                            |          |
| IAM Role: 🎯                       | None 💌                                                       |                                                                 |                                                              |                                                   |          |
|                                   |                                                              |                                                                 |                                                              |                                                   |          |
|                                   |                                                              |                                                                 |                                                              |                                                   |          |
|                                   |                                                              |                                                                 |                                                              |                                                   |          |
|                                   |                                                              |                                                                 |                                                              |                                                   |          |
|                                   |                                                              |                                                                 |                                                              |                                                   |          |
| < Back                            |                                                              |                                                                 | Continue                                                     |                                                   |          |

Figure 5 - Instance Details (Cont'd)

- The third screen of the Instance Details details with the storage configuration. You can edit these to add more EBS. However, we'll be discussing how to do that later in this document.

| request                | Instances Wi                   | zard                                          |         |                             | Canc                                             |
|------------------------|--------------------------------|-----------------------------------------------|---------|-----------------------------|--------------------------------------------------|
| HOOSE AN A             |                                | DETAILS CREATE KI                             | ey pair | CONFIGURE FIREWALL          | REVIEW                                           |
| Number o<br>Availabili | of Instances: 1<br>ity Zone: N | o Preference                                  |         |                             |                                                  |
| Storage                | Device Confi                   | guration                                      |         |                             |                                                  |
|                        |                                | ched with the follow<br>ags of the root volur |         | ge device settings. Edit th | nese settings to add EBS volumes, instance store |
| Гуре                   | Device                         | Snapshot ID                                   | Size    | Volume Type IOPS            | Delete on Termination                            |
| Root                   | /dev/sda1                      | snap-6eaab211                                 | 7GiB    | standard                    | true                                             |
|                        |                                |                                               |         |                             | 💊 Ed                                             |
|                        |                                |                                               |         |                             |                                                  |
|                        |                                |                                               |         |                             |                                                  |
|                        |                                |                                               |         |                             |                                                  |
| Back                   |                                |                                               |         | Continue N                  |                                                  |

Figure 6 - Instance Details (Storage)

- You can Tag your EC2 instances so that you can identify that easily down the road. This is optional only if you have many EC2 systems in your dashboard.

| ×                                           |                                                                                                    |                            |
|---------------------------------------------|----------------------------------------------------------------------------------------------------|----------------------------|
| HOOSE AN AMI INSTANCE DETAILS CREATE        | KEY PAIR CONFIGURE FIREWALL REVIEW                                                                               |                            |
| Add tags to your instance to simplify the a | administration of your EC2 infrastructure. A form of met                                                         | adata, tags consist of a   |
| ase-sensitive key/value pair, are stored i  | n the cloud and are private to your account. You can a                                                           | create user-friendly names |
|                                             | e your resources. For example, you could define a tag<br>e keys to each instance along with an optional value fo |                            |
| nformation, go to Using Tags in the EC2 U   |                                                                                                    | ,                          |
| Key (127 characters maximum)                | Value (255 characters maximum)                                                                                   | Remove                     |
| Name                                        |                                                                                                    | ×                          |
| Software                                    | SAP730                                                                                                    | *                          |
|                                             |                                                                                                    | ×                          |
|                                             |                                                                                                    |                            |
|                                             |                                                                                                    |                            |

Figure 7 - Instance Details (Tagging)

#### **Create Key Pair**

To login to a \*nix system, you need to create a keypair and use the keypair in your ssh commands. Here I have already created a key pair. Creating a key pair is as simple as clicking on the radio box and hitting next. You'll be prompted to download a .pem file which you should keep in a secure location. You can then use this to ssh –i pem\_file to the machine or use the software AWS provides to login to the machine using the pem file.

| ¥              | ¥                 | 0                   |                                                                                    |                        |                                                  |
|----------------|-------------------|---------------------|------------------------------------------------------------------------------------|------------------------|--------------------------------------------------|
| HOOSE AN AMI   | INSTANCE DETAILS  | CREATE KEY PAIR     | CONFIGURE FIREWALL                                                                 | REVIEW                 |                                                  |
| click Create & | Download your Key | Pair. You will then | to your instance after it la<br>be prompted to save the<br>want to deploy an Amazo | private key to your co | ey pair, enter a name and mputer. Note, you only |
| • Choose f     | rom your existin  | g Key Pairs         |                                                                                    |                        |                                                  |
| Your existin   | g Key Pairs*: tku | ben 💌               |                                                                                    |                        |                                                  |
| © Create a     | new Key Pair      |                     |                                                                                    |                        |                                                  |
| Droceed        | without a Key Pa  | ir.                 |                                                                                    |                        |                                                  |
|                |                   |                     |                                                                                    |                        |                                                  |
|                |                   |                     |                                                                                    |                        |                                                  |
|                |                   |                     |                                                                                    |                        |                                                  |
|                |                   |                     |                                                                                    |                        |                                                  |
|                |                   |                     |                                                                                    |                        |                                                  |
|                |                   |                     |                                                                                    |                        |                                                  |
|                |                   |                     |                                                                                    |                        |                                                  |
|                |                   |                     |                                                                                    |                        |                                                  |
|                |                   |                     |                                                                                    |                        |                                                  |
|                |                   |                     |                                                                                    |                        |                                                  |
|                |                   |                     |                                                                                    |                        |                                                  |
|                |                   |                     |                                                                                    |                        |                                                  |
|                |                   |                     |                                                                                    |                        |                                                  |
|                |                   |                     |                                                                                    |                        |                                                  |
|                |                   |                     |                                                                                    |                        |                                                  |
| Back           |                   |                     | Continue                                                                           |                        |                                                  |

Figure 8 - Key Pair

# **Configuring the firewall**

 This is very important. For testing purposes you can create a new Security Group and allow all TCP, UDP and ICMP to come inbound. However, you should also create a stricter group to allow only those ports that SAP and Oracle requires such as the 32\*\*, 36\*\*, 1521 and etc. I have already created a security group called tkuben which essentially is fully open to prevent any firewall issues during the install.

| Request Ins    | tances Wizard        |                       |                                                                                |                                                                                    | Cancel 🗵                             |
|----------------|----------------------|-----------------------|--------------------------------------------------------------------------------|------------------------------------------------------------------------------------|--------------------------------------|
| ¥              | Υ                    | ¥                     | 0                                                                              |                                                                                    |                                      |
| CHOOSE AN AMI  | INSTANCE DETAILS     | CREATE KEY PAIR       | CONFIGURE FIREWALL                                                             | REVIEW                                                                             |                                      |
| or we can help | p you create a new s | ecurity group to allo | open or blocked on your<br>w access to your instar<br>ytime using the Security | r instances. You may use an ex<br>nces using the suggested ports<br>y Groups page. | isting security group,<br>below. Add |
| Choose of      | one or more of yo    | our existing Secu     | irity Groups                                                                   |                                                                                    |                                      |
|                | tkuben               |                       |                                                                                |                                                                                    |                                      |
| © Create a     | new Security Gro     | oup                   |                                                                                |                                                                                    |                                      |
|                |                      |                       |                                                                                |                                                                                    |                                      |
| < Back         |                      |                       | Continue                                                                       |                                                                                    |                                      |

#### **EC2 Summary**

- All Done! Now just review your EC2 summary and make sure all is fine and hit Launch.

| ¥            | ¥                      |              | ¥               |             | ¥           | 0                     |  |
|--------------|------------------------|--------------|-----------------|-------------|-------------|-----------------------|--|
| HOOSE AN AMI | INSTANCE               | DETAILS C    | REATE KEY PAIR  | CONFIGUE    | RE FIREWALL | REVIEW                |  |
|              | AMI:                   | Red Hat      | AMI ID ami-co   | 5af9a5 (x8  | 6 64)       |                       |  |
|              |                        |              | erprise Linux 6 |             | - 1         |                       |  |
| De           | scription:             | Red Hat Ent  | erprise Linux v | ersion 6.3, | EBS-boot.   | Edit AMI              |  |
| Number of I  | nstances:              | 1            |                 |             |             |                       |  |
| Availabi     | lity Zone:             | us-east-1d   |                 |             |             |                       |  |
| Insta        | nce Type:              | Large (m1.la | arge)           |             |             |                       |  |
| Insta        | ice Class:             | On Demand    |                 |             |             | Edit Instance Details |  |
| EBS-0        | ptimized:              | No           |                 |             |             |                       |  |
| м            | onitoring:             | Disabled     | Termination     | Protection: | Disabled    |                       |  |
|              | Tenancy:               | Default      |                 |             |             |                       |  |
|              | (ernel ID:             | Use Default  | Shutdowr        | Behavior:   | Stop        |                       |  |
| RAM          | I Disk ID:             | Use Default  |                 |             |             |                       |  |
| Network I    | iterfaces:             |              |                 |             |             |                       |  |
| Α            | ondary IP<br>ddresses: |              |                 |             |             |                       |  |
|              | lser Data:             |              |                 |             |             |                       |  |
|              | IAM Role:              |              |                 |             |             | Edit Advanced Details |  |
| Key P        | air Name:              | tkuben       |                 |             |             | Edit Key Pair         |  |
| Security     | Group(s):              | sg-fc4d3e94  | ł               |             |             | Edit Firewall         |  |

Figure 9 - Review EC2

# **AWS EC2 Dashboard**

# **My Instances**

- This interface shows you all the EC2 instances you currently have. As you can see I have 4 instances. The notable instances are the ones with the arrows. You'll need to create another windows based instance. There are two reasons you'll need the windows box.
  - 1. Since Redhat is a console based system, you'll need to run the sapinst in non GUI mode and connect the sapgui from your windows box to the linux box to continue with the installation.
  - 2. You can sit there downloading your SAP media on your local and uploading it to the server slowly! OR, you can create an EBS Volume with the SAP media, attach it to your windows box, install the SAP download manager and download all the media to the attached volume. Once you have the media on the drive, de-attach it from the windows box and attach it to your linux box and away you go. Please note, you'll also need to download the Windows version of the media as well. You will need this to do the GUI install from the windows box to the linux box.

| Navigation                                                                                                    | My I | instances                              |               |                                    |             |          |           |                   |              |            |                 |  |  |
|----------------------------------------------------------------------------------------------------|------|----------------------------------------|---------------|------------------------------------|-------------|----------|-----------|-------------------|--------------|------------|-----------------|--|--|
| Region:                                                                                                    | 😽 L  | 😨 Launch Instance 🔄 instance Actions 🤟 |               |                                    |             |          |           |                   |              |            |                 |  |  |
| US East (N. Virginia) 🔻                                                                                                    | View | ing: All Inst                          | ances         | <ul> <li>All Instance T</li> </ul> | ypes 💌 Sea  | rch      |           |                   |              | 1 to 4 of  | 4 Instances 📎 刘 |  |  |
| EC2 Dashboard                                                                                                    |      | Name 🁒                                 | Instance      | AMI ID                             | Root Device | Туре     | State     | Status Checks     | Alarm Status | Monitoring | Security Group  |  |  |
| Events                                                                                                    |      | empty                                  | i-5acaee20    | ami-cc5af9a5                       | ebs         | m1.large | stopped   |                   | none         | basic      | tkuben          |  |  |
| <ul> <li>INSTANCES</li> <li>Instances</li> </ul>                                                                                                    |      | empty                                  | 👰 i-08d5e472  | ami-71b50018                       | ebs         | m1.large | running ' | 2/2 checks passed | none         | basic      | tkuben          |  |  |
| Spot Requests                                                                                                    |      | empty                                  | i-de5f67a4 🥃  | ami-cc5af9a5                       | ebs         | m1.large | running   | 2/2 checks passed | none         | basic      | tkuben          |  |  |
| Reserved Instances                                                                                                    |      | SAP730                                 | 🥃 i-095ab474  | ami-cc5af9a5                       | ebs         | m1.large | running   | 2/2 checks passed | none         | basic      | tkuben          |  |  |
| Volumes                                                                                                    | No   | EC2 Instan                             | ces selected. |                                    |             |          |           |                   |              |            |                 |  |  |
| Snapshots <ul> <li>NETWORK &amp; SECURITY</li> <li>Security Groups</li> <li>Elastic IPs</li> <li>Placement Groups</li> <li>Load Balancers</li> </ul> |      |                                        | ces selected. |                                    |             |          |           |                   |              |            |                 |  |  |
| Key Pairs<br>Network Interfaces                                                                                                    |      |                                        |               |                                    |             |          |           |                   |              |            |                 |  |  |

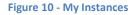

# **AWS Volume Management**

# Volumes

Volumes are essentially blocks of disks that you can take online/offline between any instances.
 So as you can see, this can be quite useful when you want to share media between multiple machines. Its best to create a volume to contain all your Media files. Based on Figure 11, we have used the 50 GB volume as a a Media Drive. We had already mounted this to a windows instance and downloaded the SAP Linux Media to it. The 20 GB, we are using as a /tmp location

to boost the /tmp dir. The 100 GB drive, we'll use to split it 60/40 for SAP instance/Oracle Instance respectively.

| <b>&gt;</b> | Create Volume | More 👻                                                                                                    |          |             |               |                     |            |    |       | 🎲 Show/Hide 🦧 Re                      | efresh 🕜 He |
|-------------|---------------|----------------------------------------------------------------------------------------------------|----------|-------------|---------------|---------------------|------------|----|-------|---------------------------------------|-------------|
|             |               |                                                                                                    |          |             |               |                     |            |    |       | ≪ ≪ 1 to 9 of 9 I                     | tems 📎      |
|             | Name 🐄        | Volume ID                                                                                                    | Capacity | Volume Type | Snapshot      | Created             | Zone       | SI | Alarn | Attachment Information                | Monitoring  |
|             | empty         | 🍞 vol-b18f9dca                                                                                                    | 7 GiB    | standard    | snap-6eaab211 | 2012-09-16T18:41:39 | us-east-1d |    | none  | i-5acaee20:/dev/sda1 (attached)       |             |
|             | empty         | Interpretation with the second second | 10 GiB   | standard    |               | 2012-09-20T03:37:35 | us-east-1d |    | none  |                                       |             |
|             | empty         | 🍞 vol-6949a613                                                                                                    | 30 GiB   | standard    | snap-cbb0b8bb | 2012-09-18T18:32:11 | us-east-1d |    | none  | i-08d5e472:/dev/sda1 (attached)       |             |
|             | empty         | 🕪 vol-f9ec0283                                                                                                    | 50 GiB   | standard    | -             | 2012-09-18T19:11:04 | us-east-1d |    | none  | i-de5f67a4:/dev/sdh (detaching)       |             |
|             | empty         | 🍞 vol-9e7f8be4                                                                                                    | 20 GiB 🔖 | standard    | -             | 2012-09-19T11:34:52 | us-east-1d |    | none  | i-de5f67a4:/dev/sdi (detaching)       |             |
|             | empty         | 🅪 vol-d6c731ac                                                                                                    | 50 GiB   | standard    | snap-6eaab211 | 2012-09-19T15:06:59 | us-east-1d |    | none  | i-de5f67a4:/dev/sda1 (attached)       |             |
|             | empty         | 🎾 vol-a4ba4ade                                                                                                    | 49 GiB   | standard    |               | 2012-09-19T18:37:36 | us-east-1d |    | none  | i-08d5e472:xvdf (attached)            |             |
|             | empty         | 🎾 vol-441ae73e                                                                                                    | 100 GiB  | standard    |               | 2012-09-20T02:44:31 | us-east-1d |    | none  | i-de5f67a4:/dev/sdj (detaching)       |             |
|             | empty         | >vol-b19135cb                                                                                                    | 7 GiB    | standard    | snap-6eaab211 | 2012-09-24T18:38:01 | us-east-1d |    | none  | i-095ab474 (SAP730):/dev/sda1 (attach |             |

#### Figure 11 - Volumes

#### **Attaching a Volume**

- The following figure shows how to attach a particular volume to an instance. Note: that this is where setting the same Zone is mandatory. You cannot allocate a volume to instance that is in a different zone. Also, you might need to adjust the Device from /dev/sdg to another device if the one defaulted to is already in use. Once attached, it will take a few seconds to actually attach to the machine.

| Create Volume More |        |                  |            |          | Attach Volume This is why we need to set the Region of the Cancel Server. As you can only select volumes within the               |
|--------------------|--------|------------------|------------|----------|----------------------------------------------------------------------------------------------------|
|                    | Name 🖗 | Volume IStep 2:  | Cliepacity |          | Volume: vol-f9ec0283 in us-east-1d                                                                                                |
|                    | empty  | ≫ vol-b18fSeleci |            |          | Instances: i-095ab474 - SAP730 (running) 💌 in us-east-1d                                                                          |
|                    | empty  | 🌍 vol-d6c731ac   | 50 GiB     | standard | Device: /dev/sdg                                                                                                    |
|                    | empty  | 🌍 vol-6949a613   | 30 GiB     | standard | Linux Devices: /dev/sdf through /dev/sdp                                                                                          |
|                    | empty  | 🌍 vol-a4ba4ade   | 49 GiB     | standard | Note: Newer linux kernels may rename your devices to /dev/xvdf<br>through /dev/xvdp internally, even when the device name entered |
|                    | empty  | 🌍 vol-b19135cb   | 7 GiB      | standard | here (and shown in the details) is /dev/sdf through /dev/sdp.                                                                     |
| /                  | emp    | 🕪 vol-f9ec0283   | 50 GiB     | standard | Select a device location. If default<br>already exists cycle through /dev/sdf to                                                  |
|                    | empty  | vol-9e7f8be4     | 20 GiB     | standard | /dev/sdp and pick one that is Cancel Yes, Attac                                                                                   |
|                    | empty  | Sevel-441ap739   | edthGi₽olu | standard | available.<br>2012-09-20102:44:31 us-east-1d enone                                                                                |
|                    | empty  | vol-5f5%edze lil |            | standard | 2012-09-20T03:37:35 us-east-1d none                                                                                               |

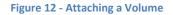

#### **NTFS Volumes on Linux**

By Default, the RedHat instance will not allow you to mount an NTFS partition let alone edit files within it. Thus, you'll need to install the ntfs-3g package to allow to mount the device. Figure 13 shows how to add the repo and use yum to install the ntfs-3g package on your RedHat instance. In short, you'll need to run:

rpm -Uvh http://dl.fedoraproject.org/pub/epel/6/x86\_64/epel-release-6-7.noarch.rpm yum install dkms ntfs-3g

Figure 13 - Install the NTFS package

#### **Mount Appropriate Directories**

- Next we'll setup the appropriate directories and mount the drives. First lets create the those directories:

mkdir /sap /usr/sap /sapmnt /oracle

- Then we'll run fdisk I to discover all the devices that we have mounted. Based on that we'll partition the appropriate devices. Here we have chose to partition the 100 GB drive into 20 GB, 20 GB and 50 GB for /sapmnt, /oracle and /usr/sap respectively.
- We will then write those changes, make them into ext3, add the appropriate lines to the fstab and mount all drives. Please see Figure 14 Figure 18 for the actual calls.

[root@ip-10-194-11-208 ~]# <mark>mkdir /sap/ /usr/sap/ /sapmnt/ /oracle/</mark> [root@ip-10-194-11-208 ~]# fdisk -1 /dev/xvdel: 7516 MB, 7516192768 bvtes Disk Disk /dev/xvdel: 7516 MB, 7516192768 bytes 255 heads, 63 sectors/track, 913 cylinders Units = cylinders of 16065 \* 512 = 8225280 bytes Sector size (logical/physical): 512 bytes / 512 b I/O size (minimu/optimal): 512 bytes / 512 bytes Disk identifier: 0x00000000 -512 bytes Disk /dev/xvdj: 450.9 GB, 450934865920 bytes 255 heads, 63 sectors/track, 54823 cylinders Units = cylinders of 16065 \* 512 = 8225280 bytes Sector size (logical/physical): 512 bytes / 512 by I/O size (minimum/optimal): 512 bytes / 512 bytes Disk identifier: 0x0000000 bytes /dev/xvdk: 450.9 GB, 450934865920 bytes Disk /dev/xvdk: 450.9 GB, 450934865920 bytes 255 heads, 63 sectors/track, 54823 cylinders Units = cylinders of 16065 \* 512 = 8225280 bytes Sector size (logical/physical): 512 bytes / 512 by I/O size (minimu/optimal): 512 bytes / 512 bytes Disk identifier: 0x0000000 Disk 512 bytes Disk /dev/xvdl: 53.7 GB, 53687091200 bytes 255 heads, 63 sectors/track, 6527 cylinders Units = cylinders of 16065 \* 512 = 8225280 bytes Sector size (logical/physical): 512 bytes / 512 b I/O size (minimum/optimal): 512 bytes / 512 bytes Disk identifier: Oxae4973aa 512 bytes Start Blocks Id System HPFS/NTFS Device Boot End /dev/xvdll 6527 52426752 Disk <mark>/dev/xvdm: 21.5 GB</mark>, 21474836480 bytes 255 heads, 63 sectors/track, 2610 cylinders Units = cylinders of 16065 \* 512 = 8225280 bytes Sector size (logical/physical): 512 bytes / 512 by I/O size (minimum/optimal): 512 bytes / 512 bytes Disk identifier: 0xef2529df bytes Device Boot Start Blocks Id System End Disk <mark>/dev/xvdn: 107.4</mark> GB, 107374182400 bytes 255 heads, 63 sectors/track, 13054 cylinders Units = cylinders of 16065 \* 512 = 8225280 bytes Sector size (logical/physical): 512 bytes / 512 by I/O size (minimum/optimal): 512 bytes / 512 bytes Disk identifier: 0x3ec58f8b bytes Blocks Id System Device Boot Start End [root@ip-10-194-11-208 ~]#

Figure 14 - Making the directories

[root@ip-10-194-11-208 ~]#<mark>fdisk /dev/xvdn</mark> WARNING: DOS-compatible mode is deprecated. It's strongly recommended to switch off the mode (command 'c') and change display units to sectors (command 'u'). Command (m for help): n Command action e extended  $\mathbf{p}$ primary partition (1-4) Partition number (1-4): 1 First cylinder (1-13054, default 1): Using default value 1 Last cylinder, +cylinders or +size{K,M,G} (1-13054, default 13054): <mark>+206</mark> Command (m for help): n Command action e extended  $\mathbf{p}$ primary partition (1-4) 2 Invalid partition number for type `2' Command action e extended  $\mathbf{p}$ primary partition (1-4) Partition number (1-4): 2 First cylinder (2613-13054, default 2613): +406
Last cylinder, +cylinders or +size{K,M,G} (5222-13054, default 13054): Using default value 13054 Command (m for help): n Command action e extended primary partition (1-4)  $\mathbf{p}$ p Partition number (1-4): 3 First cylinder (2613-13054, default 2613): Using default value 2613 Last cylinder, +cylinders or +size{K,M,G} (2613-5221, default 5221): <mark>Using default value 5221</mark> Command (m for help): w The partition table has been altered! Calling ioctl() to re-read partition table. Syncing disks. Figure 15 - Fdisk Utility to create partitions [root@ip-10-194-11-208 ~]# fdisk -1 /dev/xvdn Disk /dev/xvdn: 107.4 GB, 107374182400 bytes 255 heads, 63 sectors/track, 13054 cylinders Units = cylinders of 16065 \* 512 = 8225280 bytes Sector size (logical/physical): 512 bytes / 512 bytes I/O size (minimum/optimal): 512 bytes / 512 bytes Disk identifier: 0x3ec58f8b Blocks Id 20980858+ 83 62918572+ 83 20956792+ 83 Start Device Boot End System /dev/xvdnl /dev/xvdn2 /dev/xvdn3 2612 13054 Linux 5222 2613 5221 Linux Partition table entries are not in disk order [root@ip-10-194-11-208 ~]# mkfs.ext3 /dev/xvdnl mke2fs 1.41.12 (17-May-2010) Filesystem label= Filesystem label= 05 type: Linux Block size=4096 (log=2) Fragment size=4096 (log=2) Stride=0 blocks, Stripe width=0 blocks 1313760 inodes, 5245214 blocks 262260 blocks (5.00%) reserved for the super user First data block=0 Maximum filesystem blocks=4294967296 161 block groups Maximum filesystem blocks=4294967296
161 block groups
32768 blocks per group, 32768 fragments per group
8160 inodes per group
Superblock backups stored on blocks:
32768, 98304, 163840, 229376, 294912, 819200, 884736, 1605632, 2654208, 4096000 Writing inode tables: done Creating journal (32768 blocks): done Writing superblocks and filesystem accounting information: done This filesystem will be automatically checked every 23 mounts or 180 days, whichever comes first. Use tune2fs -c or -i to override.

Figure 16 - Making the partitions to ext3

```
[root@ip-10-194-11-208 ~]# more /etc/fstab
LABEL=_/ / ext4 defaults
                                                      1 1
/dev/xvdb /mnt ext3 defaults,context=system_u:object_r:usr_t:s0 0 0
none /proc proc defaults 0 0
none /sys sysfs defaults 0 0
none /dev/pts devpts gid=5,mode=620 0 0
none /dev/shm tmpfs defaults 0 0
/dev/xvdnl /tmp ext3 defaults 0 0
/dev/xvdn2 /usr/sap ext3 defaults 0 0
/dev/xvdn3 /sapmnt ext3 defaults 0 0
/dev/xvdml /oracle ext3 defaults 0 0
/dev/xvdll /sap ntfs defaults 0 0
[root@ip-10-194-11-208 ~]# mount -a
mount: special device /dev/xvdb does not exist
[root@ip-10-194-11-208 ~]# df -h
                          Size Used Avail Use% Mounted on
Filesystem
/dev/xvdel
                          5.7G
                                 1.8G 3.9G 32% /
                         3.76 0 3.76 0% /dev/shm
206 173M 196 1% /tmp
none
               20G 173M 195
60G 180M 56G 1% /usr/sap
20G 173M 19G 1% /sapmnt
20G 173M 19G 1% /oracle
50G 28G 23G 56% /sap
/dev/xvdnl
                          /dev/xvdn2
/dev/xvdn3
/dev/xvdml
/dev/xvdll
[root@ip-10-194-11-208 ~]#
```

Figure 17 - Modify and mount /etc/fstab

# /etc/fstab:

| /dev/xvdm1 | /sap    | ntfs   | defaults 0 0      |
|------------|---------|--------|-------------------|
| /dev/xvdl1 | /oracle | ext3   | defaults 0 0      |
| /dev/xvdl2 | /usr/sa | р      | ext3 defaults 0 0 |
| /dev/xvdl3 | /sapmr  | nt ext | 3 defaults 0 0    |

# **SwapFile**

- We are going to create a 16 GB swap file. While writing this, I had increased the size of the /sapmnt to 50 GB and we created a swap file within there. To create a swapfile, follow these commands:

[root@saplinux ~]# dd if=/dev/zero of=/sapmnt/swapfile bs=1024 count=16777216 16777216+0 records in 16777216+0 records out 17179869184 bytes (17 GB) copied, 418.528 s, 41.0 MB/s [root@saplinux ~]# [root@saplinux ~]# mkswap /sapmnt/ lost+found/ swapfile [root@saplinux ~]# mkswap /sapmnt/swapfile mkswap: /sapmnt/swapfile: warning: don't erase bootbits sectors on whole disk. Use -f to force. Setting up swapspace version 1, size = 16777212 KiB no label, UUID=4d802f71-1921-4e5a-ae21-ffb6ae488eb6 [root@saplinux ~]# chown root:root !\$ chown root:root /sapmnt/swapfile [root@saplinux ~]# swapon /!\$ swapon //sapmnt/swapfile [root@saplinux ~]#

# **AWS Network Setup**

# **Elastic IP**

- For this install, we have created an elastic IP, which is a static public IP that we can use to access the server. One additional step we had done here is to create a Anchor DNS entry for our IP to point to saplinux.thusjanthan.com.

| Navigation                               | Add                                                           | resses                  |                             |        |          |                                            |
|------------------------------------------|---------------------------------------------------------------|-------------------------|-----------------------------|--------|----------|--------------------------------------------|
| Region:                                  | 🚱 Alocate New Address 😥 Associate Address 😥 Associate Address |                         |                             |        |          |                                            |
| US East (N. Virginia) 🕶                  |                                                               |                         |                             |        |          | 🕷 💰 1 to 2                                 |
| EC2 Dashboard                            |                                                               | Address                 | Instance ID                 | ENI ID | Scope    | Public DNS                                 |
| Events                                   |                                                               | 54.243.211.111          | i-7f51ef02 (SAP_Linux_v2)   |        | standard | ec2-54-243-211-111.compute-1.amazonaws.com |
| INSTANCES<br>Instances                   |                                                               | 54.243.230.177          | i-639b481e (SAP_Windows_v3) |        | standard | ec2-54-243-230-177.compute-1.amazonaws.com |
| Spot Requests                            |                                                               |                         |                             |        |          |                                            |
| Reserved Instances                       |                                                               |                         |                             |        |          |                                            |
| <ul> <li>IMAGES</li> <li>AMIs</li> </ul> |                                                               |                         |                             |        |          |                                            |
| Bundle Tasks                             |                                                               |                         |                             |        |          |                                            |
| ELASTIC BLOCK STORE                      |                                                               |                         |                             |        |          |                                            |
| Volumes<br>Snapshots                     |                                                               |                         |                             |        |          |                                            |
| NETWORK & SECURITY                       |                                                               |                         |                             |        |          |                                            |
| Security Groups                          |                                                               |                         |                             |        |          |                                            |
| Elastic IPs<br>Placement Groups          | 0 A                                                           | ddresses selected       |                             |        |          |                                            |
| Load Balancers                           | 5                                                             | Select an address above |                             |        |          |                                            |
| Key Pairs<br>Network Interfaces          |                                                               |                         |                             |        |          |                                            |
| Network Interfaces                       |                                                               |                         |                             |        |          |                                            |
|                                          |                                                               |                         |                             |        |          |                                            |

Figure 18 - Elastic IP

# **AWS Tools**

- AWS provides a command line interface to updating its services. There are two documents that you'll need to follow to set the elastic IP permanently on your machine.
  - 1. <u>http://www.idevelopment.info/data/AWS/AWS\_Tips/AWS\_Management/AWS\_8.shtml</u> used to install the AWS Tools
  - 2. <u>http://www.idevelopment.info/data/AWS/AWS\_Tips/AWS\_Management/AWS\_14.sht</u> <u>ml</u> - used to set the static ip and dns for the linux machine.

# **Setup Hostname**

- With the setup above you'll probably not need to do this but you'll still want to set your hosts file. Set the /etc/hosts file and /etc/sysconfig/network files accordingly:

sot@ip-10-77-78-142:~ [271x60]

File Edit Settings Plugins Tunnels Help 127.0.0.1 localhost.localdomain localhost ::1 localhost6.localdomain6 localhost6 54.243.211.111 saplinux.thusjanthan.com saplinux ~ [root@ip-10-77-78-142 ~]# more /etc/sysconfig/network NETWORKING=yes NETWORKING\_IPV6=no HOSTNAME=saplinux.thusjanthan.com

Figure 19 - Hostname changes

# **Firewall**

- Make sure that the security group on AWS has all ports open for the time being and also disable the iptables firewall on linux by running: chkconfig iptables off; /etc/init.d/iptables stop

# Installation

# **Oracle Install**

# **User/Group Accounts**

groupadd -g 1001 oinstall ## software inventory groupadd -g 1002 dba ## database groupadd -g 1003 oper ## database groupadd -g 1004 asmadmin ## ASM, if needed groupadd -g 1005 asmdba ## ASM, if needed groupadd -g 1006 asmoper ## ASM, if needed useradd -u 1002 -g dba -G dba,oper,asmadmin,asmdba,asmoper orabwd

# **Environment Variables**

# Vi /etc/bashrc

export DB\_SID=BWD export ORACLE\_HOSTNAME=saplinux export ORACLE\_UNQNAME=DB11G export ORACLE\_BASE=/oracle export ORACLE\_HOME=\$ORACLE\_BASE/BWD/11203 export ORACLE\_SID=BWD export ORACLE\_STAGE=/home/orabwd/database

export PATH=/usr/sbin:\$PATH; export PATH=\$ORACLE\_HOME/bin:\$PATH

# export LD\_LIBRARY\_PATH=\$ORACLE\_HOME/lib:/lib:/usr/lib export CLASSPATH=\$ORACLE\_HOME/jlib:\$ORACLE\_HOME/rdbms/jlib

# **Folder Permissions**

mkdir /oracle/BWD chown -R orabwd:dba /oracle/BWD chmod -R 777 /oracle/BWD cp –Rp /sap/Downloads/oracle\_server\_51042939/database /home/orabwd/database chown -R orabwd:dba /home/orabwd/database/

# Installer

- To install you'll need to login as a normal user. We've created ora<sid> (orabwd) in our case.
  - 1. su orabwd
  - 2. cd /home/orabwd/database/SAP
  - 3. Run prerequisite checker: ./RUNINSTALLER\_CHECK
  - 4. Run installer in silent mode: ./RUNINSTALLER -silent
  - This will install the Oracle database for you.

# **SAP Netweaver Install**

- We are finally at the actual installation of SAP 7.3 Netweaver. You'll need to load up the windows instance for this. Since this is a server, you'll need to do a remote install. On the linux server run the following command as 'root'

/sap/Downloads/51042312/DATA\_UNITS/NW730\_IM\_LINUX\_X86\_64\_ORA /sapinst SAPINST\_START\_GUI=false

Once you have run this, you'll notice this line:

guiengine: No GUI server connected; waiting for a connection on host saplinux.thusjanthan.com, port 21200 to continue with the installation

Which basically indicates that you are now ready to connect the SAP QUI to point to the server.

# Windows Remote Install

# **Connect to the remote Server**

Once the server is awaiting for a client to connect, we'll load up the sapinstgui from our windows EC2 instance. In Figure 20, we had added saplinux and its IP to c:/Windows/System32/drivers/etc/hosts. Thus, it is able to find the saplinux server and connect

to the service that is awaiting the connect. Accept the Authentication. Figure 21, shows the authentication screen which is looking for the root login of the linux server.

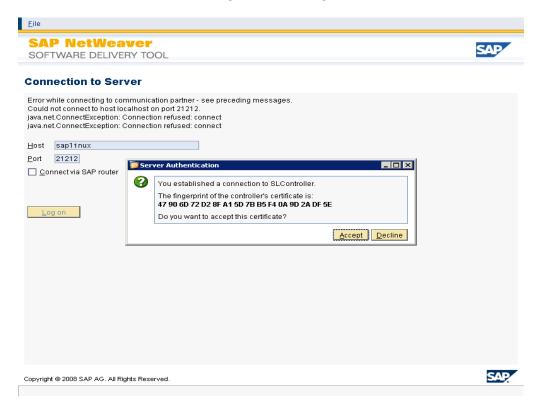

Figure 20 - Connect to Remote Server

| SAP NetWea<br>Software delive                                                                              | aver                                                  |                              |                               |                 |
|----------------------------------------------------------------------------------------------------|-------------------------------------------------------|------------------------------|-------------------------------|-----------------|
|                                                                                                    | ERY TOOL                                              |                              |                               | SAP             |
| 1<br>Choose Option                                                                                         | 2<br>Define Parameters                                | 3<br>Summary                 | 4<br>Execute                  | 5<br>Completed  |
| Authentication                                                                                             | user name and password for a                          | uthentication.               |                               |                 |
| User* root<br>Password* Additional Information<br>You are performing a remot<br>To connect a GUI to a remo | te installation.<br>te installation, you need to auth | renticate with the user that | truns the installation on the | remote machine. |
|                                                                                                    |                                                       |                              |                               |                 |
|                                                                                                    |                                                       |                              |                               |                 |
|                                                                                                    |                                                       |                              |                               |                 |
| Back Next                                                                                                  |                                                       |                              |                               |                 |

Figure 21 - Authentication of the Linux Server

#### **Package Selection**

- In this screen, we are going to pick which SAP product we are going to install. For our setup, we are going to install the Standard System

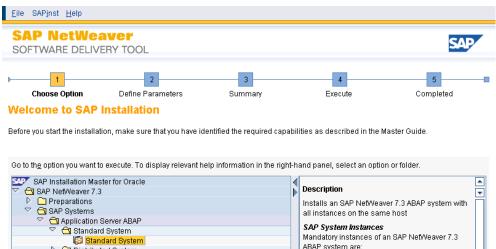

ABAP system are: Distributed System High-Availability System
 Process Integration Central services instance for ABAP (ASCS instance) Application Server Java Database instance D. 🗋 Standalone Engines Primary application server instance 👂 🗀 Optional Standalone Units D Additional SAP System Instances Optional instances of an SAP NetWeaver 7.3 SAP Library Installation and Update ABAP system are: 🗀 System Copy 👂 🗀 Uninstall Enqueue replication server instance (ERS instance) Additional Application Server instances You can have one or more additional application server instances. You can find the installation option for additional application server instances Next 🕨

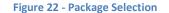

#### **Parameter Setting**

- The parameter mode we wish to install using. Typical option will select many of the default settings. Whereas the custom mode allows you to configure many aspects of the installation ranging from ports, domain, drives and etc. For our install, we have chosen custom to show all the screens that are available to the end user.

| <u>F</u> ile SAP <u>i</u> nst <u>H</u> elp                                                               |                                                                                                    |                   |              |                |  |  |  |  |
|----------------------------------------------------------------------------------------------------|----------------------------------------------------------------------------------------------------|-------------------|--------------|----------------|--|--|--|--|
| SAP NetWe<br>Software Deliv                                                                              |                                                                                                    |                   |              | SAP            |  |  |  |  |
| Choose Option                                                                                            | 2<br>Define Parameters                                                                                                    | 3<br>Summary      | 4<br>Execute | 5<br>Completed |  |  |  |  |
| Parameter Settin                                                                                         | gs                                                                                                    |                   |              |                |  |  |  |  |
| Choose whether you want                                                                                  | to run the installation in a typical                                                                                                    | or a custom mode. |              |                |  |  |  |  |
| Parameter Settings                                                                                       |                                                                                                    |                   |              |                |  |  |  |  |
|                                                                                                    |                                                                                                    |                   |              |                |  |  |  |  |
| Additional Information<br>You can run the installation                                                   | n either in a typical or a custom i                                                                                                    | mode:             |              |                |  |  |  |  |
| prompts. If you w<br>Note that if you c<br>activated. You ar<br>● <b>Custom Mode</b><br>If you choose CJ | You can run the installation either in a typical or a custom mode:<br>• Typical Mode<br>If you choose <i>Typical</i> , the option is performed with default settings. As a result, you only have to respond to a small selection of<br>prompts. If you want to change any of the default settings, you can do so on the <i>Parameter Summary</i> screen.<br>Note that if you choose the <i>Typical</i> setting and then choose <i>Back</i> after processing one or more input screens, the <i>Custom</i> setting is<br>activated. You are now guided through all screens with the default parameters that have been applied in the background so far. |                   |              |                |  |  |  |  |
| ▲ Back Next ▶                                                                                            |                                                                                                    |                   |              |                |  |  |  |  |
|                                                                                                    |                                                                                                    |                   |              |                |  |  |  |  |
|                                                                                                    |                                                                                                    |                   |              |                |  |  |  |  |

#### Figure 23 - Parameter Setting

# **SAP System Parameter**

- Here you'll set the SID of the SAP install. The SID is exactly three uppercase alphanumeric unique character set. The following reserved sets that should not be used:
- ADD ADM ALL AMD AND ANY ARE ASC AUX AVG BIT CDC COM CON DBA END EPS FOR GET GID IBM INT KEY LOG LPT MAP MAX MIN MON NIX NOT NUL OFF OLD OMS OUT PAD PRN RAW REF ROW SAP SET SGA SHG SID SQL SUM SYS TMP TOP UID USE USR VAR

| SAP Netwo                                      |                                                                                       |              |              | SAP            |
|------------------------------------------------|---------------------------------------------------------------------------------------|--------------|--------------|----------------|
| Choose Option                                  | 2<br>Define Parameters                                                                | 3<br>Summary | 4<br>Execute | 5<br>Completed |
|                                                | stem Parameters                                                                       | ,            |              |                |
| iter the SAP system ID.                        |                                                                                       |              |              |                |
| AP System                                      |                                                                                       |              |              |                |
| AP System ID (SAPSID                           | )* BWD                                                                                |              |              |                |
|                                                |                                                                                       |              |              |                |
| dditional Information<br>he SAP System ID is a | /sapant<br>n identifier for your SAP system. It<br>under /usr/sap/ <sapsid>/</sapsid> |              |              | Browse.        |
|                                                | n identifier for your SAP system. It                                                  |              |              |                |

Figure 24 - SAP System parameter

#### **DNS Domain Name**

 The DNS allows you to access the machine anywhere within the network. In our case, we have created an Anchor record at thusjanthan.com domain for saplinux. Thus, we can set that as the FQDN to be able to access the service via FQDN on the internet.

| <u>E</u> ile SAP <u>i</u> nst <u>H</u> elp                            |                    |                                |                 |                |
|-----------------------------------------------------------------------|--------------------|--------------------------------|-----------------|----------------|
| SAP NetWeaver<br>SOFTWARE DELIVERY TO                                 | OL                 |                                |                 | SAP            |
| Choose Option Defin                                                   | e Parameters       | 3<br>Summary                   | 4<br>Execute    | 5<br>Completed |
| Enter the DNS domain name for the S/                                  | AP system to calcu | Ilate the fully qualified doma | in name (FQDN). |                |
| SAP System Domain Name                                                |                    |                                |                 |                |
| Set FQDN for SAP System                                               |                    |                                |                 |                |
| DNS Domain Name for SAP System*                                       | thusjanthan.       | com                            |                 |                |
| The DNS Domain Name is used to ca<br>SAPLOCALHOSTFULL. This parameter |                    |                                |                 |                |
| Eack Next                                                             |                    |                                |                 |                |

Figure 25 - Domain name Setting

# **Master Password**

- This screen you will select the master password which is used throughout the installation. Keep this password safe as this will be the default password for many of the SAP services.

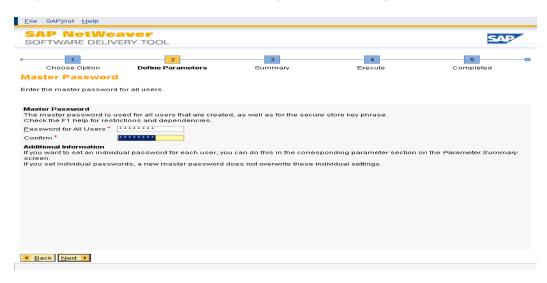

Figure 26 - Master password selection

# SAP System Administrator Password

- <sid>adm password section. Again, this has taken the master password from Figure 26.

| <u>F</u> ile SAP <u>i</u> nst <u>H</u> elp |                                                                           |              |                                 |           |
|--------------------------------------------|---------------------------------------------------------------------------|--------------|---------------------------------|-----------|
| SAP NetWea<br>SOFTWARE DELIV               |                                                                           |              |                                 | SAP       |
|                                            | _                                                                         |              |                                 |           |
| Choose Option                              | 2<br>Define Parameters                                                    | 3<br>Summary | 4<br>Execute                    | Completed |
| SAP System Adm                             |                                                                           | ,            |                                 |           |
| Enter the password of the S                | AP system administrator.                                                  |              |                                 |           |
|                                            |                                                                           |              |                                 |           |
| SAP System Administrato                    | r                                                                         |              |                                 |           |
| Account: bwdadm                            |                                                                           |              |                                 |           |
| Password of SAP System A                   | Administrator*                                                            |              |                                 |           |
| Confirm*                                   | * * * * * * * *                                                           |              |                                 |           |
| <u>U</u> ser ID                            |                                                                           |              |                                 |           |
| Group ID of sapsys                         |                                                                           |              |                                 |           |
|                                            | <i>up ID</i> should normally be left en<br>group IDs, make sure they do n |              | ou enter later in the installat | ion.      |
|                                            |                                                                           |              |                                 |           |
|                                            |                                                                           |              |                                 |           |
|                                            |                                                                           |              |                                 |           |
|                                            |                                                                           |              |                                 |           |
|                                            |                                                                           |              |                                 |           |
|                                            |                                                                           |              |                                 |           |
|                                            |                                                                           |              |                                 |           |
|                                            |                                                                           |              |                                 |           |
| 📕 Back Next 🕨                              |                                                                           |              |                                 |           |
|                                            |                                                                           |              |                                 |           |

#### **Oracle Database Parameter**

Here you will select the SID of the oracle db. This can be the same as the SAP SID, but again should not be part of the list provided in the sid selection above. The host is the host that the listener will bind to.

| <u>F</u> ile SAP <u>i</u> nst <u>H</u> elp                |                                                                                                    |              |              |           |
|-----------------------------------------------------------|----------------------------------------------------------------------------------------------------|--------------|--------------|-----------|
| SAP NetW<br>SOFTWARE DEL                                  |                                                                                                    |              |              | SAP       |
| Choose Option<br>SAP System Da<br>Enter the database para |                                                                                                    | 3<br>Summary | 4<br>Execute | Completed |
| created.                                                  | isto<br>sap11nux<br>install your SAP system with a <b>new</b><br>install your SAP system in an <b>existi</b> |              |              |           |
| ▲ Back Next ▶                                             |                                                                                                    |              |              |           |

Figure 27- Oracle DB parameters

# **Prerequisites Checker**

- As per SAP, you should keep this file up to date. Always download the latest version of the prerequisite checker. This will check against system parameters such as SWAP size.

| <u>F</u> ile SAP <u>i</u> nst <u>H</u> elp |                                                                                                    |                         |                         |                |
|--------------------------------------------|----------------------------------------------------------------------------------------------------|-------------------------|-------------------------|----------------|
| SAP NetWea                                 |                                                                                                    |                         |                         | SAP            |
| Choose Option                              | 2<br>Define Parameters                                                                                     | 3<br>Summary            | 4<br>Execute            | 5<br>Completed |
| Select the file that contains t            |                                                                                                    |                         |                         |                |
| By default, a Data file for ch             | e checked for compliance with m<br>eck is located on the Installation<br>ta file for check, see SAP Note 8 | Master DVD. The install |                         |                |
| Data File for Check 3127                   | DATA_UNITS/NW730_IM_LINUX                                                                                  | _X86_64_ORA/COMMON/     | INSTALL/PREREQUISITE_CH | ECK_DATA.XML   |
|                                            |                                                                                                    |                         |                         |                |
|                                            |                                                                                                    |                         |                         |                |
|                                            |                                                                                                    |                         |                         |                |
|                                            |                                                                                                    |                         |                         |                |
| ▲ Back Next ▶                              |                                                                                                    |                         |                         |                |

Figure 28 - Prerequisites checker

#### **Media Browser**

- The required software packages are detected using the LABEL.ASC. You will want to point to the NW73 file you downloaded and point to the EXP1 directory.

| 1<br>Choose Option            | 2                      | _                                                               |                  |                |
|-------------------------------|------------------------|-----------------------------------------------------------------|------------------|----------------|
| edia Browser                  | Define Parameters      | Summary                                                         | 4<br>Execute     | 5<br>Completed |
| ter the location of the requi | red software packages. |                                                                 |                  |                |
| oftware Package Request       |                        |                                                                 |                  |                |
| 1edium                        |                        | Package Location                                                | Check Location C | opy Package To |
|                               |                        |                                                                 |                  |                |
| you do not want to check th   |                        | n are detected using the ident<br>ackages now, deselect the fla |                  |                |

# **Oracle Database Schema**

- Here you will set the instance RAM and select the Schema for the ABAP stack.

| <u>File SAPinst H</u> elp                          |                        |              |              |                |
|----------------------------------------------------|------------------------|--------------|--------------|----------------|
| SAP NetWeav<br>SOFTWARE DELIVER                    |                        |              |              | SAP            |
| 1<br>Choose Option                                 | 2<br>Define Parameters | 3<br>Summary | 4<br>Execute | 5<br>Completed |
| Oracle Database<br>Enter the parameters of the dat | abase system.          |              |              |                |
| Database Instance                                  |                        |              |              |                |
| In <u>s</u> tance RAM [MB]                         | 3733                   |              |              |                |
| Total RAM [MB]                                     | 7467                   |              |              |                |
| Database Schema                                    |                        |              |              |                |
| The new default for ABAP Sch                       | ema is SAPSR3.         |              |              |                |
| <u>A</u> BAP Schema <sup>*</sup>                   | SAPSR3                 |              |              |                |
| <u>P</u> assword of ABAP Schema*                   | ****                   |              |              |                |
| Confirm*                                           | * * * * * * * *        |              |              |                |
|                                                    |                        |              |              |                |
|                                                    |                        |              |              |                |
|                                                    |                        |              |              |                |
|                                                    |                        |              |              |                |
|                                                    |                        |              |              |                |
|                                                    |                        |              |              |                |
|                                                    |                        |              |              |                |
|                                                    |                        |              |              |                |
| Back Next                                          |                        |              |              |                |
|                                                    |                        |              |              |                |

Figure 29 - Oracle DB Schema

# **Oracle Database Parameters**

- Here you can set many of the parameters. Here you'll notice how we are using Oracle 11.2 with a 10.2 client on a 64 bit system.

| <u>F</u> ile SAP <u>i</u> nst <u>H</u> elp                                                                         |                                |              |                |
|----------------------------------------------------------------------------------------------------|--------------------------------|--------------|----------------|
| SAP NetWeaver<br>SOFTWARE DELIVERY TOOL                                                                            |                                |              | SAP            |
| Choose Option Define Parameters                                                                                    | 3<br>Summary                   | 4<br>Execute | 5<br>Completed |
| Enter the parameters of the database system.                                                                       |                                |              |                |
| Database Server and Client<br>DB Server Version<br>DB Client Version<br>32/64 Bit DB Server<br>32/64 Bit DB Client | 112 1<br>102 1<br>64 1<br>64 1 |              |                |
| Advanced Configuration                                                                                             | 2000                           |              |                |
| Raw Devices<br>Advanced DB Configuration - For Oracle Experts Only                                                 |                                |              |                |
|                                                                                                    |                                |              |                |
|                                                                                                    |                                |              |                |
|                                                                                                    |                                |              |                |
| <ul> <li>▲ Back Next ▶</li> </ul>                                                                                  |                                |              |                |
|                                                                                                    |                                |              |                |

Figure 30 - Oracle Parameter Settings

# **Oracle Database Accounts**

- Here you will set the passwords to some of the standard 'sys', 'system' users of Oracle. By default it is the master password you set from the initial screen.

| <u>F</u> ile SAP <u>i</u> nst <u>H</u> elp                  |                                                                      |                          |                                |                          |
|-------------------------------------------------------------|----------------------------------------------------------------------|--------------------------|--------------------------------|--------------------------|
| SAP NetWo<br>SOFTWARE DEL                                   |                                                                      |                          |                                | SAP                      |
| Choose Option<br>Oracle Databas<br>Enter the passwords of t | 2<br>Define Parameters<br>e Accounts<br>the standard database users. | 3<br>Summary             | 4<br>Execute                   | Completed                |
|                                                             | s                                                                    | e created. The passwords | s of these users are set to th | e values you enter here. |
| ▲ Back Next ▶                                               |                                                                      |                          |                                |                          |

#### Figure 31 - Oracle Users

# **Oracle Listener**

- This screen allows you to configure the Oracle Listener for the listener.ora and the the oracle savy, you should leave this screen as is.

| <u>F</u> ile SAP <u>i</u> nst <u>H</u> elp | )                                                                                                    |                                |              |                |
|--------------------------------------------|----------------------------------------------------------------------------------------------------|--------------------------------|--------------|----------------|
| SAP NetW<br>SOFTWARE DI                    |                                                                                                    |                                |              | SAP            |
| Choose Option                              |                                                                                                    | 3<br>Summary                   | 4<br>Execute | 5<br>Completed |
| Oracle Listen                              | er Configuration                                                                                                |                                |              |                |
| Enter the listener nam                     | ne, port and domain.                                                                                            |                                |              |                |
|                                            |                                                                                                    |                                |              |                |
| Attention                                  |                                                                                                    |                                |              |                |
| more than one Oracl                        | you do not change the default valu<br>e database on this installation hos<br>the entries in an existing network | st. In this case, see SAP Note | 98252        |                |
| Oracle Listener Con                        | figuration                                                                                                    |                                |              |                |
| Listener*                                  | LISTENER                                                                                                    |                                |              |                |
| Li <u>s</u> tener Port*                    | 1527                                                                                                    |                                |              |                |
| <u>D</u> omain <sup>*</sup>                | WORLD                                                                                                    |                                |              |                |
| NetWork Configurati                        | ion Files                                                                                                    |                                |              |                |
| <u>K</u> eep listener.ora                  | V                                                                                                    |                                |              |                |
| K <u>e</u> ep tnsnames.ora                 | $\checkmark$                                                                                                    |                                |              |                |
|                                            |                                                                                                    |                                |              |                |
|                                            |                                                                                                    |                                |              |                |
|                                            |                                                                                                    |                                |              |                |
|                                            |                                                                                                    |                                |              |                |
|                                            |                                                                                                    |                                |              |                |
|                                            |                                                                                                    |                                |              |                |
| ▲ Back Next ▶                              |                                                                                                    |                                |              |                |
|                                            |                                                                                                    |                                |              |                |

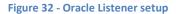

#### **Database Import Jobs**

 This screen allows you to configure how many threads of the CPU to run simultaneously to import the data into the database. Typically this is 3 jobs. However, if your CPU can handle more then by all means set this higher as the install will go much faster. Too high, and you'll be getting warnings/errors.

| <u>E</u> ile SAP <u>i</u> nst <u>H</u> elp                                                                                           |                        |                           |              |                |
|----------------------------------------------------------------------------------------------------|------------------------|---------------------------|--------------|----------------|
| SAP NetWeaver<br>SOFTWARE DELIVERY TOC                                                                                               |                        |                           |              | SAP            |
|                                                                                                    | 2<br>Parameters        | 3<br>Summary              | 4<br>Execute | 5<br>Completed |
| SAP System Database In                                                                                                    | nport                  |                           |              |                |
| Enter the general load parameters.                                                                                                   |                        |                           |              |                |
| Database Load<br>SAP Code Page * 4103<br>Number of Parallel Jobs *<br>Additional Information<br>We recommend that you configure only | r a maximum of 2-3 par | allel R3load processes pa | er CPU.      |                |
| ▲ Back Next ▶                                                                                                    |                        |                           |              |                |

Figure 33 - Parallel Jobs

# **Database Statistics**

- Create statistics on the schema to provide caching and faster calls to the database server.

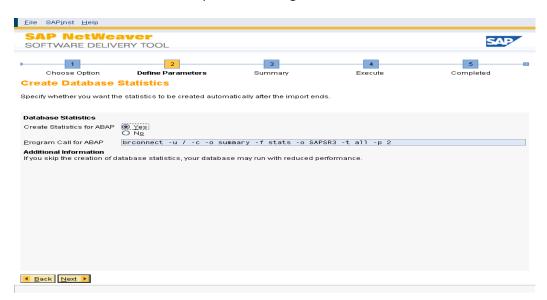

Figure 34 - Database Statistics

# **PAS & ABAP Instances**

- Set the identifier number of the PAS and ABAP instances here. Remember the instances correlate with the port numbers. In our case, PAS will run on 3600 and ASCS will run on 3601.

| <u>F</u> ile SAP <u>i</u> nst <u>H</u> elp                                            |                              |                          |                          |                                       |
|---------------------------------------------------------------------------------------|------------------------------|--------------------------|--------------------------|---------------------------------------|
| SAP NetWeave<br>SOFTWARE DELIVERY                                                     |                              |                          |                          | SAP                                   |
| •                                                                                     | 2<br>efine Parameters        | 3<br>Summary             | 4<br>Execute             | 5<br>Completed                        |
| Primary Application S                                                                 |                              |                          |                          |                                       |
| Enter the required parameters for t<br>you can install an enqueue replica             |                              |                          | d for the ABAP central s | ervices (ASCS) instance. In addition, |
| PAS and ASCS Instances                                                                |                              |                          |                          |                                       |
| The following SAP system instance                                                     | es already exist on this h   | iost:                    |                          |                                       |
| SAP System ID (SAPSID)                                                                | Instance N                   | ame                      |                          | Instance Number                       |
|                                                                                       |                              |                          |                          |                                       |
| PAS instance number*                                                                  | 00                           |                          |                          |                                       |
| ASCS instance number*                                                                 | 01                           |                          |                          |                                       |
| Install ERS for the ASCS instance                                                     |                              |                          |                          |                                       |
| Additional Information<br>The Instance Number is a technic<br>this installation host. | al identifier for controllin | g internal processes, su | uch as assigned memo     | ory. This number must be unique for   |
| Back Next                                                                             |                              |                          |                          |                                       |

#### Figure 35 - PAS & ABAP Instances

# **ABAP message Server Ports**

- Here you can configure the message server ports

| <u>Eile SAPinst H</u> elp                                                                                                    |                        |                          |                                   |                            |
|----------------------------------------------------------------------------------------------------|------------------------|--------------------------|-----------------------------------|----------------------------|
| SAP NetWea                                                                                                    |                        |                          |                                   | SAP                        |
| Choose Option                                                                                                    | 2<br>Define Parameters | 3<br>Summary             | 4<br>Execute                      | 6<br>Completed             |
| ABAP Message S<br>Enter the required message                                                                                                    |                        |                          |                                   |                            |
| ABAP Message Server Por<br>ABAP message server port<br>Internal ABAP message se<br>Additional Information<br>The Instance-specific Inter-<br>unique communication che | iver port 3901         | or internal communicatio | on and the <i>ABAP message se</i> | erver port are required as |
| ■ Back Next ▶                                                                                                    |                        |                          |                                   |                            |

Figure 36 - Message Server Ports

#### **ICM Password**

- Set the ICM password. An admin uses the webadm account to interface with the ICM and the web dispatcher.

| <u>E</u> ile SAP <u>i</u> nst <u>H</u> elp                        |                                        |                             |                             |                       |
|-------------------------------------------------------------------|----------------------------------------|-----------------------------|-----------------------------|-----------------------|
| SAP NetWe<br>Software Deliv                                       |                                        |                             |                             | SAP                   |
| Choose Option                                                     | 2<br>Define Parameters                 | Summary                     | 4<br>Execute                | 5<br>Completed        |
| ICM User Manag                                                    |                                        |                             |                             |                       |
| Enter the password of the                                         | web administration user Webad          | m'.                         |                             |                       |
| Internet Communication                                            | Manager (ICM) User Manageme            | ent                         |                             |                       |
| <u>P</u> assword of Webadm'*                                      | * * * * * * * *                        |                             |                             |                       |
| Confirm *                                                         | * * * * * * * *                        |                             |                             |                       |
| Additional Information<br>An administration user w<br>Dispatcher. | <i>ebadm</i> is created to use the web | administration interface fo | or Internet Communication N | fanager (ICM) and Web |
| ▲ Back Next ▶                                                     |                                        |                             |                             |                       |

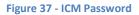

# **Oracle Client**

- Here you will provide the media for the Oracle client. Based on Figure 30, you've set the oracle client version to 10.2. Thus, we will need to provide the client files for the 10.2 version.

|                                                                                                   | 📴 File Browser 📃 🗵 🗙                                                                                                    |                                                    |
|---------------------------------------------------------------------------------------------------|----------------------------------------------------------------------------------------------------|----------------------------------------------------|
| Choose Option D                                                                                   | Select the file.                                                                                                    | Completed                                          |
| Media Browser                                                                                     | D- in root ▲                                                                                                    |                                                    |
| Enter the location of the required s                                                              | Image: Second constraints       Image: Second constraints       Image: Second constraints |                                                    |
| Software Package Request                                                                          | 51043284 3 OracleClient                                                                                                    |                                                    |
| Medium                                                                                            | oracle_client_10.2     OCL_AIX_PPC64                                                                                                    | ige To                                             |
|                                                                                                   | ▷         OCL_HIVX_PARISC           ▷         OCL_LINVX_I386           ▷         OCL_LINVX_IA84           ▷         OCL_LINVX_R86.64           ▷         OCL_LINVX_S86.64           ▷         OCL_UNVX_S86.64           ▷         OCL_WINDOWS_I386           ▷         OCL_WINDOWS_I386           ▷         OCL_WINDOWS_I386           ▷         OCL_WINDOWS_I386           ○         OCLOWINDOWS_I386           ○         OCLOWINDOWS_I386                                                                                                    |                                                    |
| Additional Information                                                                            | File                                                                                                    |                                                    |
| The required software packages :<br>If there is a complete medium ava<br>Package Location column. |                                                                                                    | SC or LABELIDX.ASC.<br>ectory of the medium in the |

Figure 38 - Oracle Client 10.2

# **Unpack Archives**

- Unpack the SAR archive files for the client and dba tools.

| appack Archives         bilect the archives you want to unpack.         AP System Archives         he installation procedure has determined that the selected archives have to be unpacked. Choose Next to unom the media to the SAP global host.         rchives to Be Unpack         Unpack Archive         Codepage       Destination         USL DIDEP/SAPEXE_SAR       Uni code         // ORA/DBATOOLS_SAR       Uni code         // ORA/DBATOOLS_SAR       Uni code         // Oracle/client/10x 54       //oracle/client/10x 54 | Downloaded To<br>Brows |
|----------------------------------------------------------------------------------------------------|------------------------|
| AP System Archives te installation procedure has determined that the selected archives have to be unpacked. Choose Next to un mit he media to the SAP global host. chives to Be Unpacked Inpack Archive ORA/SAPEXEDB.SAR Unicode /usr/sap/BWD/SYS/exe/uc/linuxx ORA/SAPEXEDB.SAR Unicode /usr/sap/BWD/SYS/exe/uc/linuxx                                                                                                    | Downloaded To<br>Brows |
| AP System Archives         Ise installation procedure has determined that the selected archives have to be unpacked. Choose Next to unit me media to the SAP global host.         chives to Be Unpacked         Inpack Archive       Codepage         Destination       Doc         ORA/SAPEXEDB.SAR       Unicode         Uner/Sap/BWD/SYS/exe/uc/linuxx       Unicode         ORA/SAPEXEDB.SAR       Unicode         Unicode       /usr/sap/BWD/SYS/exe/uc/linuxx                                                                     | Downloaded To<br>Brows |
| AP System Archives         Ise installation procedure has determined that the selected archives have to be unpacked. Choose Next to unit me media to the SAP global host.         chives to Be Unpacked         Impack Archive       Codepage         Destination       Doc         ORA/SAPEXEDB.SAR       Unicode         Uner/Sap/BWD/SYS/exe/uc/linuxx       Unicode         ORA/SAPEXEDB.SAR       Unicode         Unicode       /usr/sap/BWD/SYS/exe/uc/linuxx                                                                     | Downloaded To<br>Brows |
| e installation procedure has determined that the selected archives have to be unpacked. Choose Next to un<br>mthe media to the SAP global host.<br>chives to Be Unpacked<br>mpack Archive Codepage Destination Dr<br>Codepage Destination Dr<br>Codepage Var/Sap/SMD/SYS/exe/uc/11nuxx<br>DRA/SAPEXEDB.SAR Unicode /usr/sap/BMD/SYS/exe/uc/11nuxx<br>© ORA/SAPEXEDB.SAR Unicode /usr/sap/BMD/SYS/exe/uc/11nuxx                                                                                                    | Downloaded To<br>Brows |
| e Installation procedure has determined that the selected archives have to be unpacked. Choose Next to un<br>mithe media to the SAP global host.<br>chives to Be Unpacked<br>mpack Archive Codepage Destination Do<br>Codepage Destination Do<br>DRA/SAPEXEDB.SAR Unicode /usr/sap/BWD/SYS/exe/uc/11nuxX<br>ORA/SAPEXEDB.SAR Unicode /usr/sap/BWD/SYS/exe/uc/11nuxX                                                                                                    | Downloaded To<br>Brows |
| e Installation procedure has determined that the selected archives have to be unpacked. Choose Next to un<br>mithe media to the SAP global host.<br>chives to Be Unpacked<br>mpack Archive Codepage Destination Do<br>Codepage Destination Do<br>DRA/SAPEXEDB.SAR Unicode /usr/sap/BWD/SYS/exe/uc/11nuxX<br>ORA/SAPEXEDB.SAR Unicode /usr/sap/BWD/SYS/exe/uc/11nuxX                                                                                                    | Downloaded To<br>Brows |
| e Installation procedure has determined that the selected archives have to be unpacked. Choose Next to un<br>mithe media to the SAP global host.<br>chives to Be Unpacked<br>mpack Archive Codepage Destination Do<br>DRN/SAPEXEDB. SAR Unicode / Jusr / sap / BMD / SYS / exe / uc / 11 nux X<br>✓ ORA / SAPEXEDB. SAR Unicode / Jusr / sap / BMD / SYS / exe / uc / 11 nux X                                                                                                    | Downloaded To<br>Brows |
| m the media to the SAP global host.<br>chives to Be Unpacked<br>npack Archive Codepage Destination Dr<br>DBINDEP/SAPEXE.SAR Unicode /usr/sap/BWD/SYS/exe/uc/linuxx<br>ORA/SAPEXEDB.SAR Unicode /usr/sap/BWD/SYS/exe/uc/linuxx                                                                                                    | Downloaded To<br>Brows |
| Codepage         Destination         Dot           IDB INDEP / SAPEXE. SAR         Unicode         / usr / sap / BWD / SYS / exe / uc / 11nuxx         DRA / SAPEXEDB. SAR         Unicode         / usr / sap / BWD / SYS / exe / uc / 11nuxx           IDR / SAPEXEDB. SAR         Unicode         / usr / sap / BWD / SYS / exe / uc / 11nuxx         Unicode         / usr / sap / BWD / SYS / exe / uc / 11nuxx                                                                                                    | Brows                  |
| npack Archive         Codepage         Destination         Dot           DEINDEP/SAPEXE.SAR         Unicode         /usr/sap/BWD/SYS/exe/uc/linuxx         Dot           ORA/SAPEXED.SAR         Unicode         /usr/sap/BWD/SYS/exe/uc/linuxx         Dot           ORA/SAPEXED.SAR         Unicode         /usr/sap/BWD/SYS/exe/uc/linuxx         Dot           ORA/SAPEXEDB.SAR         Unicode         /usr/sap/BWD/SYS/exe/uc/linuxx         Dot                                                                                  | Brows                  |
| npack Archive         Codepage         Destination         Dot           DEINDEP/SAPEXE.SAR         Unicode         /usr/sap/BWD/SYS/exe/uc/linuxx         Dot           ORA/SAPEXED.SAR         Unicode         /usr/sap/BWD/SYS/exe/uc/linuxx         Dot           ORA/SAPEXED.SAR         Unicode         /usr/sap/BWD/SYS/exe/uc/linuxx         Dot           ORA/SAPEXEDB.SAR         Unicode         /usr/sap/BWD/SYS/exe/uc/linuxx         Dot                                                                                  | Brows                  |
| DBINDEP/SAPEXE.SAR         Unicode         /usr/sap/BWD/SYS/ze/uc/linuxx           ORA/SAPEXEDB.SAR         Unicode         /usr/sap/BWD/SYS/ze/uc/linuxx           ORA/DBATDOLS.SAR         Unicode         /usr/sap/BWD/SYS/ze/uc/linuxx                                                                                                    | Brows                  |
| Image: Construction         Unicode         /usr/sap/BWD/SYS/vs/uc/linuxx           Image: Construction         ORA/SAPEXEDB.SAR         Unicode         /usr/sap/BWD/SYS/vs/uc/linuxx           Image: Construction         /usr/sap/BWD/SYS/vs/uc/linuxx         /usr/sap/BWD/SYS/vs/uc/linuxx                                                                                                    | Brows                  |
| Image: ORA/SAPEXEDB.SAR         Unicode         /usr/sap/BWD/SYS/exe/uc/linuxx           Image: ORA/DBAT00LS.SAR         Unicode         /usr/sap/BWD/SYS/exe/uc/linuxx                                                                                                    | Brows                  |
| ☑ ORA/DBATOOLS.SAR Unicode /usr/sap/BWD/SYS/exe/uc/linuxx                                                                                                    |                        |
|                                                                                                    | Brows                  |
|                                                                                                    | Brows                  |
|                                                                                                    | BIUWS                  |
|                                                                                                    |                        |
|                                                                                                    |                        |
|                                                                                                    |                        |
|                                                                                                    |                        |
|                                                                                                    |                        |
|                                                                                                    |                        |
|                                                                                                    |                        |
|                                                                                                    |                        |
|                                                                                                    |                        |
|                                                                                                    |                        |
|                                                                                                    |                        |
|                                                                                                    |                        |
|                                                                                                    |                        |
|                                                                                                    |                        |
| ditional Information                                                                                                    |                        |
| Iditional Information                                                                                                    |                        |
| <b>ditional Information</b><br>ou have downloaded newer versions of these archives from SAP Service Marketplace, enter their locations i<br>select Ungezk for archives that you want to unpack manually; for instance if the destination is located on a r                                                                                                    |                        |

Figure 39 - Unpack SAR Files for DB

### **Diagnostics Agent**

 A Diagnostics Agent is a standalone Java program that runs on each of the systems managed by SAP Solution Manager Diagnostics. It gathers information and reports to the SAP Solution Manager system. Provide a SID for that as well. Generally it is DAA.

| <u>Eile SAPinst H</u> elp                                                                                                    |         |
|----------------------------------------------------------------------------------------------------|---------|
| SAP NetWeaver<br>SOFTWARE DELIVERY TOOL                                                                                                    | SAD     |
| Choose Option Define Parameters Summary<br>General System Parameters for the Diagnostics                                                                                                    |         |
| Enter the diagnostics agent system ID.                                                                                                    | Agent   |
| SAP System<br>Diagnostics Agent System ID (DASID) <sup>*</sup><br><b>DAG</b><br><b>Additional information</b><br>The <i>Disgnostics Agent System ID</i> is an identifier for your diagnostics agent<br>The system is installed under /usr/sap/ <dasid>/</dasid> | system. |
| Back Next                                                                                                    |         |

Figure 40 - DAA SID

#### **DAA Password**

- Defaults to the same as the master password.

| Serveration       Serveration         Serveration       Serveration                                                                                                    | <u>E</u> ile SAP <u>i</u> nst <u>H</u> elp                                                                                                    |                                     |                                 |      |
|----------------------------------------------------------------------------------------------------|----------------------------------------------------------------------------------------------------|-------------------------------------|---------------------------------|------|
| Choose Option       Define Parameters       Summary       Execute       Completed                                                                                                    |                                                                                                    |                                     |                                 | SAP  |
| Account: daaadm Eassword of SAP System Administrator Confirm Confirm C | Choose Option SAP System Admi                                                                                                    | Define Parameters                   |                                 |      |
| A Back Next >                                                                                                    | Account: <i>daaadm</i><br>Password of SAP System Ad<br>Confirm *<br>User ID<br>Group ID of sapsys<br><b>Additional Information</b><br>The fields <i>User</i> ID and <i>Grou</i> ,<br>If you enter specific user or g | <i>D</i> Should normally be left er | ou enter later in the installat | ion. |
|                                                                                                    | <mark>▲ B</mark> ack Next ►                                                                                                    |                                     |                                 |      |

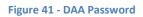

#### **DAA Instance**

- By default it will choose the 97 instance as 00 and 01 are taken.

| SAP NetWeaver<br>Software delivery to          |                    |          |             | SAP            |
|------------------------------------------------|--------------------|----------|-------------|----------------|
| 1<br>Choose Option De                          | fine Parameters St | ummary E | 4<br>xecute | 5<br>Completed |
| iagnostics Agent Inst                          | ance               |          |             |                |
| nter the number of the diagnostics             | agent instance.    |          |             |                |
|                                                |                    |          |             |                |
| iagnostics Agent Instance<br>etected Instances |                    |          |             |                |
|                                                |                    |          |             |                |
| SAP System ID (SAPSID)                         | Instance           |          |             | Numb           |
| SAP System ID (SAPSID)                         | Instance           |          |             | Numbe          |

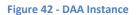

# System Landscape Directory for Diagnostics

- Register the DAA to an existing SLD or not. We have chosen not to.

| <u>F</u> ile SAP <u>i</u> nst <u>H</u> elp                                                                             |                        |              |              |                |  |  |
|----------------------------------------------------------------------------------------------------|------------------------|--------------|--------------|----------------|--|--|
| SAP NetWea<br>Software delive                                                                                          |                        |              |              | SAP            |  |  |
| Choose Option                                                                                                    | 2<br>Define Parameters | 3<br>Summary | 4<br>Execute | 5<br>Completed |  |  |
| SLD Destination f                                                                                                    | or the Diagnostics     | Agent        |              |                |  |  |
| Enter the destination of the System Landscape Directory (SLD) for the diagnostics agent.                               |                        |              |              |                |  |  |
| Important Information                                                                                                  |                        |              |              |                |  |  |
| The System Landscape Directory (SLD) registers the systems and the installed software of your entire system landscape. |                        |              |              |                |  |  |
| Choose the SLD destination                                                                                             | in:                    |              |              |                |  |  |
| <ul> <li>Register in existing ce</li> <li>No SLD destination</li> </ul>                                                | entral SLD             |              |              |                |  |  |
| Additional Information We recommend that you choose Register in existing central SLD.                                  |                        |              |              |                |  |  |
|                                                                                                    |                        |              |              |                |  |  |
|                                                                                                    |                        |              |              |                |  |  |
|                                                                                                    |                        |              |              |                |  |  |
|                                                                                                    |                        |              |              |                |  |  |
|                                                                                                    |                        |              |              |                |  |  |
|                                                                                                    |                        |              |              |                |  |  |
|                                                                                                    |                        |              |              |                |  |  |
|                                                                                                    |                        |              |              |                |  |  |
|                                                                                                    |                        |              |              |                |  |  |
| ▲ Back Next ▶                                                                                                    |                        |              |              |                |  |  |
|                                                                                                    |                        |              |              |                |  |  |
|                                                                                                    |                        |              |              |                |  |  |
|                                                                                                    |                        |              |              |                |  |  |

Figure 43 - SLD Register

# **Install Summary**

- Here you can customize any of the parameter you have set above before giving the final go ahead to install.

| <u>E</u> ile SAP <u>i</u> nst <u>H</u> elp                                            |                                                                  |              |              |           |
|---------------------------------------------------------------------------------------|------------------------------------------------------------------|--------------|--------------|-----------|
| SAP NetWe<br>SOFTWARE DELIV                                                           |                                                                  |              |              | SAP       |
|                                                                                       |                                                                  |              |              |           |
| Choose Option                                                                         | 2<br>Define Parameters                                           | 3<br>Summary | 4<br>Execute | Completed |
| Parameter Summ                                                                        | nary                                                             |              |              |           |
|                                                                                       | ne values shown. Otherwise, se<br>ge the parameter. You might be |              |              |           |
| Parameter List                                                                        |                                                                  |              |              | ▲         |
| Parameter Settings<br>Parameter Mode<br>Custom                                        |                                                                  |              |              |           |
| General SAP System<br>SAP System ID (SAP<br>BWD<br>SAP Mount Directory                |                                                                  |              |              |           |
| Zsapmnt<br>DNS Domain Name<br>✓ Set FQDN for SAF<br>DNS Domain Name<br>thusjanthan.c. | for SAP System                                                   |              |              |           |
| Master Password     Password for All Use                                              | rs                                                               |              |              |           |
| SAP System Adminis     Password of SAP System                                         |                                                                  |              |              | ▲         |
|                                                                                       | vise Show <u>D</u> etail                                         |              |              |           |

Figure 44 - Install Summary

# **Installation Screen**

- This is what the installation screen will look like as it continues through each of the install procedures.

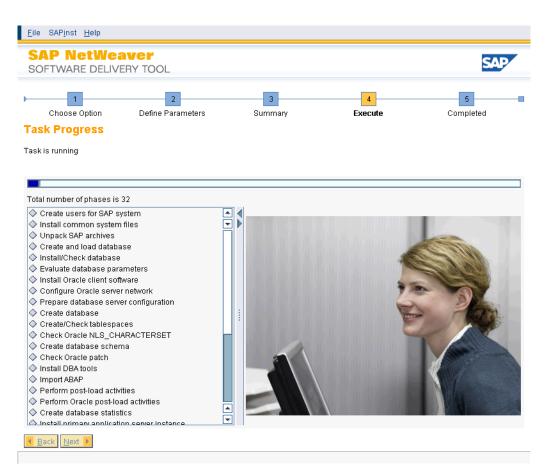

Figure 45 - Install Screen